# ENGR 270 LAB #6 – Autonomous Robot

# **Objective**

Utilize the resources of EDbot and your knowledge of PICmicro Assembly language to build an autonomous robot that moves forward without running into objects.

# **Objective**

Application of interrupts, timers and other EDbot resources to solve a more complex problem.

## Related Principles

- ❖ Computer Organization and Design
- ❖ Microprocessors
- ❖ Hardware and Software Interface
- ❖ Digital Design
- Assembly language

## **Equipment**

- Windows-based PC with MPLAB Simulation Solutions Software
- USB hard disk or other removable drives
- ❖ Microchip PICKit programmer
- EDbot V7.0 Platform

### Preparation/Background

EDbot includes two HC-SR04 Ultrasonic Ranging Modules, which can be used to estimate distance from objects. By sending a trigger pulse that is at least 10 micro Second to the module and then measuring the duration of echo pulse as shown by the following equation:

Distance (Inches) =  $($  Echo Pulse high,  $T_{HE}$  in uSec)/148 Note: Detection angle is 15 degrees and distance range is from 1 to 150 inches.

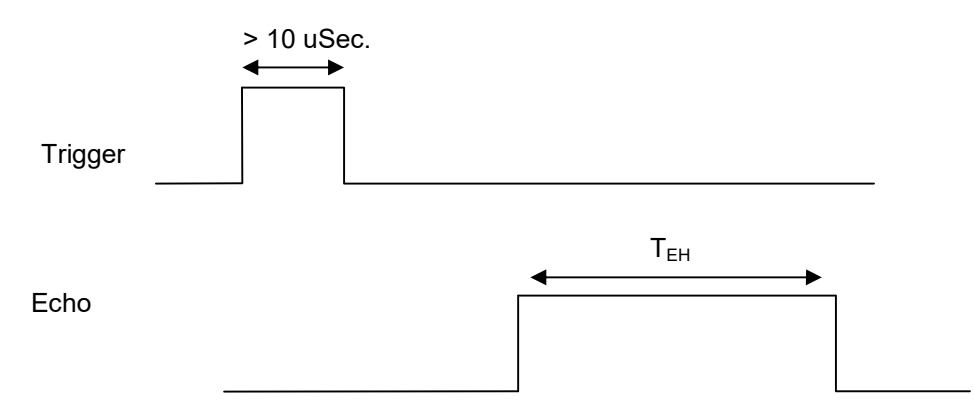

Below is an example code that sets EDbot's PICmicro oscillator speed to 4 MHz ( $T<sub>OSC</sub> = 0.25$  uSec) and measures the distance from any objects using only left sensor. The LED will lit up when the object is within 5 inches of the left sensor.

; Demonstrate use of Sensors to detect distance from objects ; LAST UPDATE: 6/15/2016 AUTH: Class ; DEVICE: PICmicro (PIC18F1220) ;;---------------------------------------------------------------------------------------------------- list p=18F1220 ; processor type ; default radix for data ; Disable Watchdog timer, Low V. Prog, and RA6 as a clock WDT=OFF, LVP=OFF, OSC = INTIO2 #include p18f1220.inc #define lastL 0x80 ; Last L Sensor Value #define loopCount 0x81 ; Timer Loop Count<br>
#define countL 0x82 ; Count the cycles w #define countL 0x82 ; Count the cycles we have had echoL on<br>#define countOD 0x83 : Count for outer delay loop #define countOD 0x83 ; Count for outer delay loop ; Count for inner delay loop ;these are shortcuts, string replacements #define \_\_TrigL PORTA,RA1<br>#define TrigR PORTA,RA4 TrigR PORTA,RA4<br>EchoL PORTA,RA0 #define \_EchoL PORTA,RA0 org 0x000 ; Executes after reset, equivalent to org<br>GOTO StartL GOTO org 0x008 ; Executes after high priority interrupt<br>GOTO HPRIO **HPRIO** org 0x020 ; Start of the code HPRIO: BTFSC PIR1, TMR2IF ; high priority loop<br>BRA iLoop BRA iLoop<br>RETFIE ; return from interrupt iLoop:<br>INCF **loopCount** MOVLW .120<br>CPFSLT loop loopCount BRA doTrigger ; trigger every 30,000 uSec. MOVLW .1<br>CPFSGT low loopCount BRA stopTrigger ; we didn't trigger so update<br>BRA updateSensor updateSensor doTrigger: CLRF loopCount<br>BRA doTriggerL doTriggerL doTriggerL: countL,lastL ; we should check to see if echo is high and kill trigger if that's the case. \_EchoL<br>killL **BRA** continueL:<br>BSF BSF \_TrigL ; Set Left trigger on ; clear count of eccho BRA loopDone killL: ; Sensors is known to hang whne when no object is found within its Measurement range - Noise is known to reset the sensor. So here, we are using the left sensor to reset right sensor. ; Sensors work best with 4.5-5.5 v supply voltage.<br>BSF TrigR ; start trigger or right sensor ; start trigger or right sensor MOVLW .1 ; 1 millisecond CALL Delay BCF \_TrigR ; Clear right trigger on

;----------------------------------------------------------------------------------------------------

 $: 1$  millisecond

 CALL Delay ; If Echo is not cleared then try to reset it again BTFSS \_EchoL BRA continueL BRA killL stopTrigger:<br>BCF TrigL ; Set Left trigger off BRA loopDone updateSensor: ;increment count for each cycle echo is on btfsc \_\_EchoL<br>incf countL incf countL<br>bra loopDo loopDone loopDone: PIR1, TMR2IF ; Clear Timer 2 interrupt Flag bra **HPRIO** ; Go to start and service any pending Interrupt StartL: ; Initialize all I/O ports per EDbot Specifications MOVLW 0x7F<br>MOVWF ADCON1 MOVWF ADCON1 ; Set all Port A Pins as digital<br>CLRF PORTA : Initialize PORTA CLRF PORTA ; Initialize PORTA<br>CLRF PORTB ; Initialize PORTB PORTB ; Initialize PORTB (1) **MOVLW** MOVWF TRISA ; Set Port A direction<br>MOVLW 0xC7 **MOVLW**  MOVWF TRISB ; Set Port B direction MOVLW 0x60<br>IORWF OSCCON : Set to 4mhz ; Clear Sensor related counter CLRF lastL<br>CLRF loop( loopCount BSF INTCON, PEIE ; enable peripheral interrupts ; Enable Timer2 Interrupat as high priority BSF PIE1, TMR2IE<br>BSF IPR1, TMR2IP IPR1, TMR2IP CLRF TMR2<br>CLRF T2COI CLRF T2CON ; Timer 2 is set to 8-bit with no scaling<br>MOVLW 0xFA ; Timer 2 is set to interrupt in 250 uSee ; Timer 2 is set to interrupt in 250 uSec. MOVWF PR2 BSF T2CON,TMR2ON ; enable TMR2<br>BSF INTCON, GIE : enable interru ; enable interrupts globally Mloop: BCF PORTB,RB5 ; turn off LED<br>MOVLW 2 : this is the dis MOVLW .2 ; this is the distance we are checking for<br>CPFSGT lastL : skip if LastL > wreq lastL ; skip if LastL > wreg BSF PORTB,RB5 ; turn on LED<br>BRA Mloop Mloop ;Function to delay for Wreg miliseconds Delay:<br>MOVWF MOVWF countOD<br>DelayOL: DelayOL: ; delay Outer loop CLRF countID<br>DelayIL: ; Delay Inner Loop NOP INCF countID<br>BNZ DelavIL DelayIL DECF countOD<br>BNZ DelavOL DelayOL RETURN ; end delay function end ; end of code

# Experiment #1

Use the sensor sample code provided earlier to develop an EDbot code that would performs the following steps:

- 1) Move forward until an object is detected within 10 inches
- 2) Moves straight back for 0.5 seconds
- 3) Turns 30 degrees
- 4) Go to step 1

## Experiment #2

Write an assembly code for EDbot that would drives EDbot forward (not circular) for a minimum of 20 linear feet without hitting any object in its path using both sensors.

This experiment requires that you review your high level design (flow chart or pseudo code) and demonstrate your system to the instructor upon completion. Include the approval signature in your report.

## Report Requirements

All reports must be computer printed (formulas and diagrams may be hand drawn) and at minimum include:

### For each experiment:

- a) Clear problem statement; specify items given and to be found.
- b) Specific responses to each question asked in the experiment.
- c) Documentation of resulting high level design, disassembled code, system diagram, schematics and any other supporting material.

## For the report as a whole

- a) Cover sheet with your name, course, lab title, date of completion and your teammates' name.
- b) Lessons learned from this lab.
- c) A new experiment and expected results which provide additional opportunity to practice the concepts in this lab.